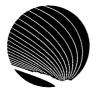

ŕ

Ý

Ĵ

ì

## SIGNET WORKSHOP SCHEDULE APRIL 1995

Hours: 9:00 a.m., 1:00 p.m. and 2:30 p.m.

| MONDAY                                                                                                    | TUESDAY                                                                                                    | WEDNESDAY                                                                                                    | THURSDAY                                                                                                    |
|----------------------------------------------------------------------------------------------------|----------------------------------------------------------------------------------------------------|----------------------------------------------------------------------------------------------------|----------------------------------------------------------------------------------------------------|
| Introduction -<br>WordPerfect for<br>Windows<br>Opening, closing, saving and<br>switching documents; Selecting<br>text; Changing text attributes;<br>Copy/Paste 1 | Introduction -<br>Quattro Pro for<br>Windows<br>Opening and saving<br>notebooks; Entering labels,<br>values and formulas; Using<br>the speedbar 2                            | Basics + Icondesk 4.4<br>Sending, receiving and<br>browsing messages;<br>Creating aliases;<br>Confirmation requests and<br>Status reports<br>3                    | Lotus Organizer 1 -<br>Lotus Organizer<br>Screen components;<br>Appointments; Task list;<br>Name and address list              |
| Button Bar & Ruler -<br>WordPerfect for<br>Windows<br>Choosing and editing<br>button bars; Setting tabs<br>and margins, using the<br>ruler 8                      | Formatting your<br>Notebook - Quattro<br>Pro for Windows<br>Formatting using the<br>speedbar;Using the styles list;<br>Speedformat; Block, page,<br>application properties 9 | Managing your<br>Messages - Icondesk 4.4<br>Moving, deleting, printing,<br>exporting and searching for<br>messages; Folders List;<br>Creating folders; View<br>10 | Lotus Organizer 2 -<br>Lotus Organizer<br>Anniversary; Planner; Printing<br>with Lotus Organizer<br>11                         |
| Managing Attachments -<br>condesk 4.4<br>Sending, receiving, browsing<br>and exporting attachments;<br>Saving attachments to a new<br>ilename<br>15               | Windows Basics<br>Program Manager;<br>Windows arrangement;<br>Menus, Help facility;<br>Multitasking and<br>Clipboard<br>16                                                   | Forward/Reply/Reuse -<br>icondesk 4.4<br>Reply; Default options;<br>Forwarding messages;<br>Extracting forwarded<br>messages, Saving and Reusing                  | Lotus Organizer 2 -<br>Lotus Organizer<br>Printing features; Linking,<br>Creating new sections;<br>Merging addresses<br>18     |
| <b>Customizing -</b><br><b>lcondesk 4.4</b><br>Display options; List layout;<br>Tool Bar layout; Setting<br>options; Saving Settings<br><b>22</b>                 | File Manager -<br>Windows<br>Viewing options; Creating<br>directories; Copying and<br>moving files<br>23                                                                     | Document Management<br>- Wordperfect for<br>Windows<br>Changing directories;<br>Copying/Moving; Using quick<br>list; Network drives<br>24                         | Creating Graphs -<br>Quattro Pro for<br>Windows<br>Creating graphs and charts;<br>Speedgraph button; Drawing<br>mode<br>25     |
| Sending a Formal<br>Message (CDCS) -<br>Icondesk 4.4<br>Sending a formal message<br>(CDSC) using Icondesk 4.4                                                     | <b>Printing - Quattro Pro</b><br><b>for Windows</b><br>Using print preview; Headers;<br>Paper size; Scaling; Centering<br>blocks                                             | OGD - Corporate<br>Applications<br>Finding an X.400 address<br>of another government<br>department                                                                | <b>Tables - Wordperfect</b><br><b>for Windows</b><br>Creating tables; Deleting<br>tables; Tables button bar;<br>Editing tables |
| 29                                                                                                    | 30                                                                                                    | 31                                                                                                    | June 1                                                                                                    |
|                                                                                                    |                                                                                                    |                                                                                                    | -                                                                                                    |